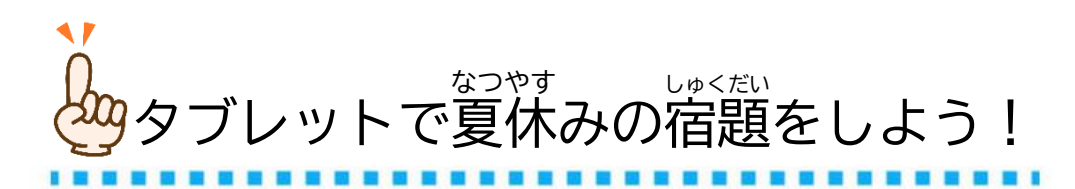

。<br>茨木市立 はたけだしょうがっこう<br>畑田小学校

◆「ミライシード」を起動し、ログインする。

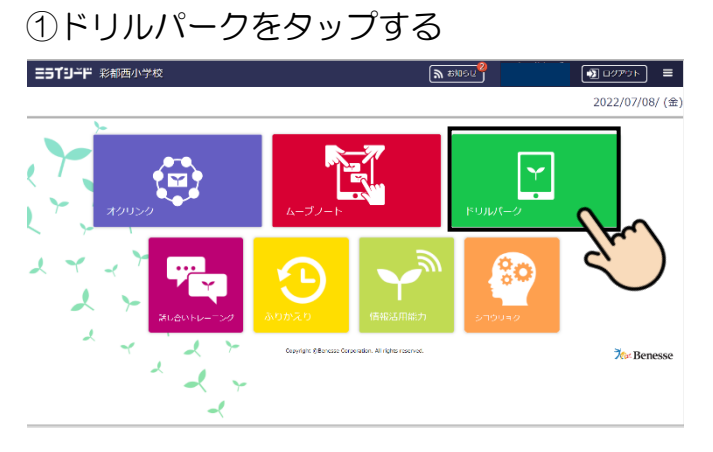

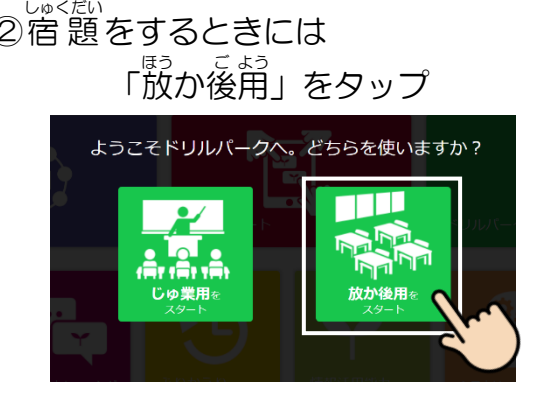

③「宿題ドリル」をタップする ④出

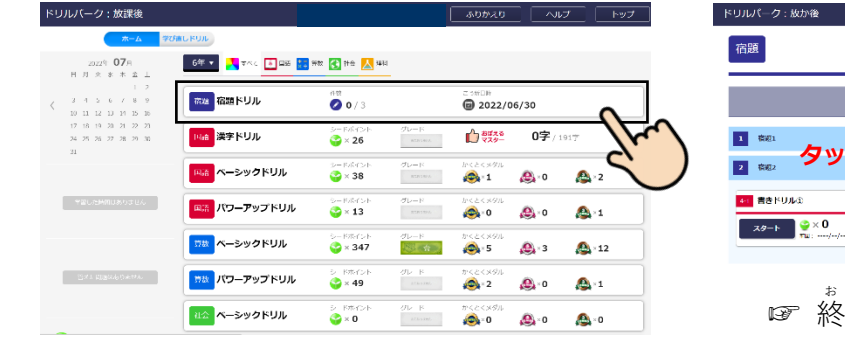

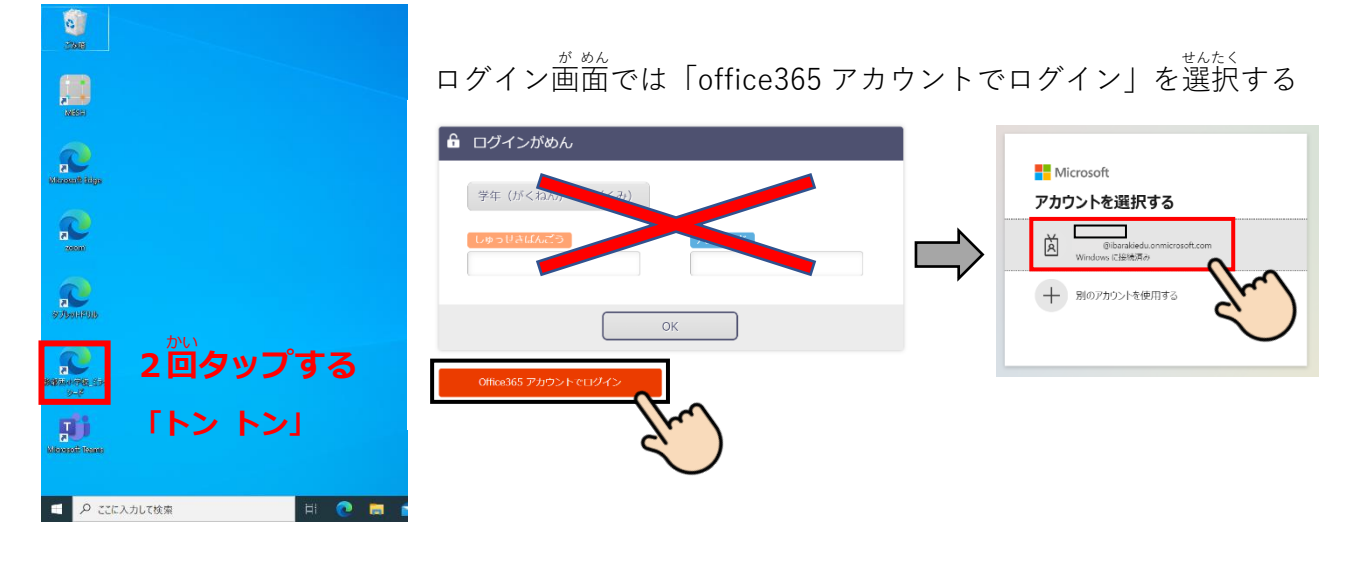

◆「ドリルパーク」に配信されている宿題を表示する。

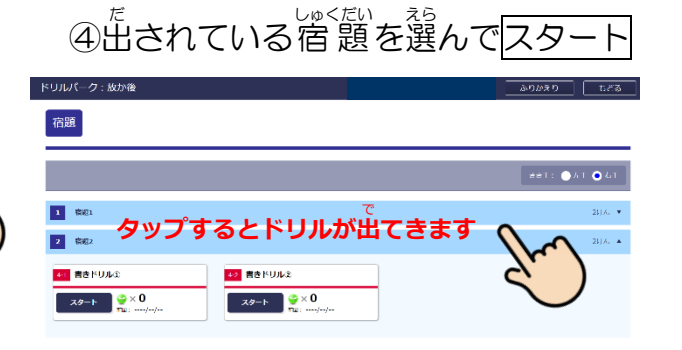

\*<br>終わると「✓かんりょう」になります。 **全国の中での中で、中での中での中で、中での中での中で、中での中で、中での中で、中での中で、中での中で、中での中で、中での中で、中での中で、中での中で、中での中で、中での中で、中での中で、中での中で、中** <del>"</del><br>全部「✓かんりょう」になると、 しゃくだい<br>宿題ドリルはなくなります。

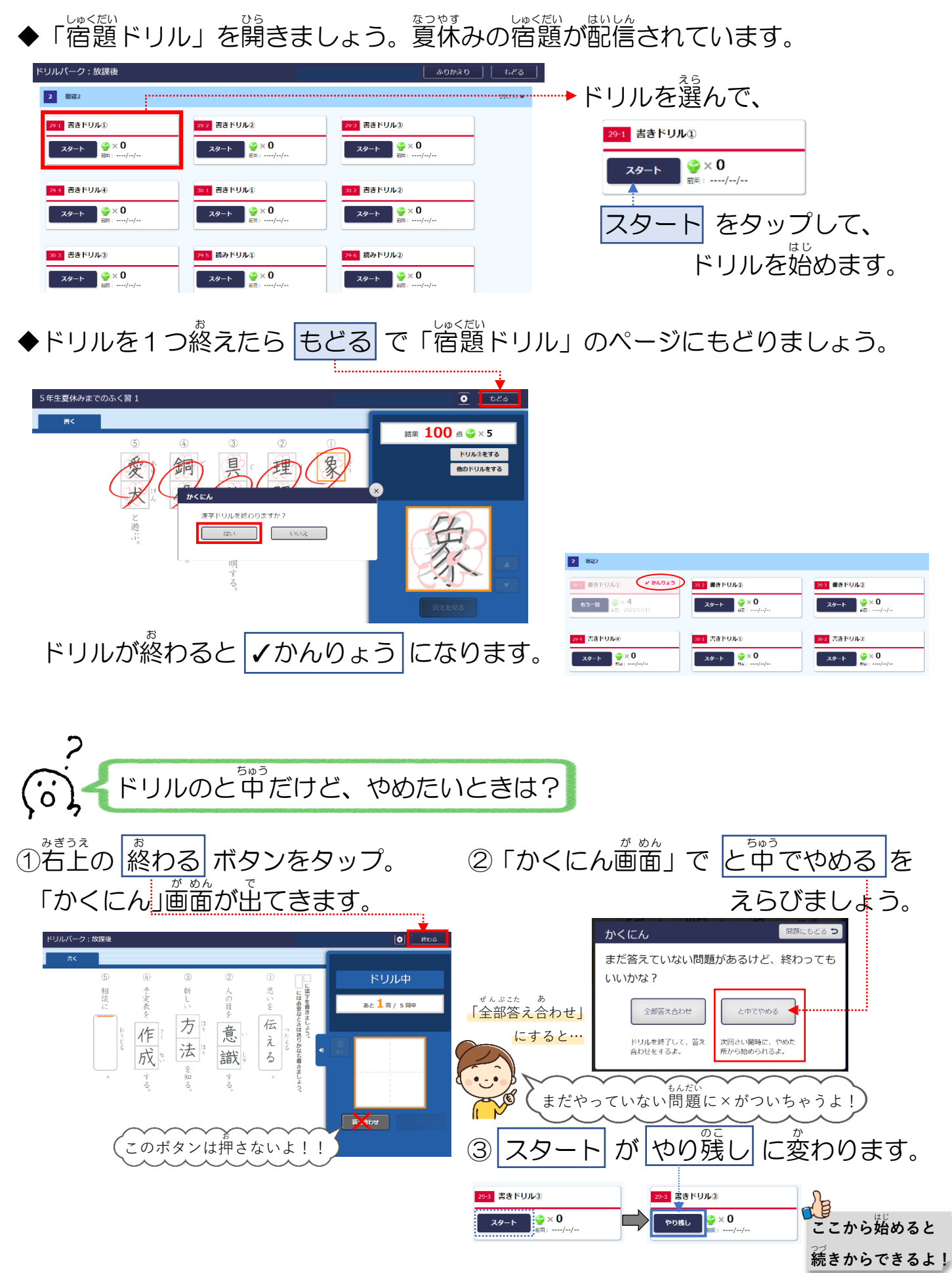

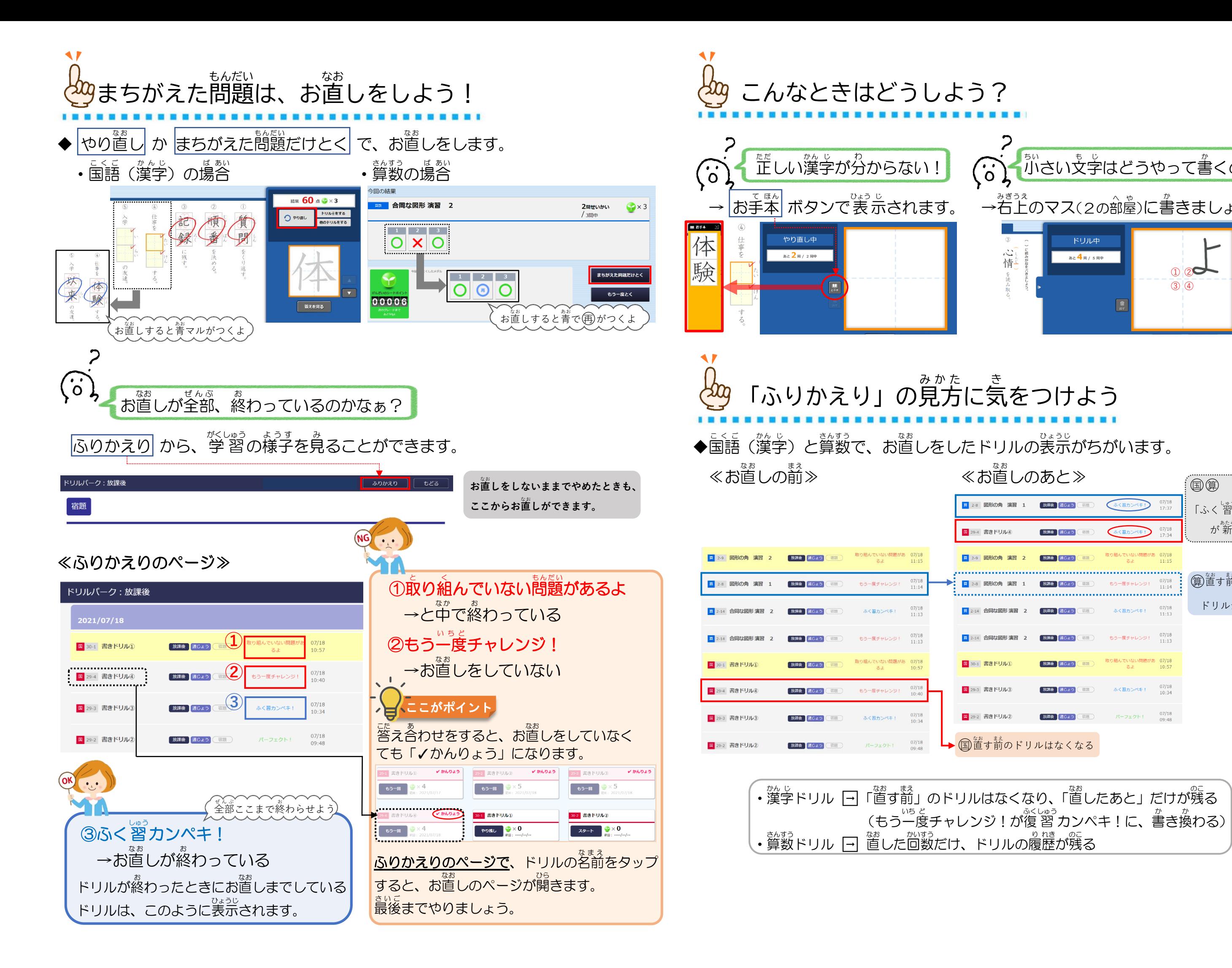

## をつけよう

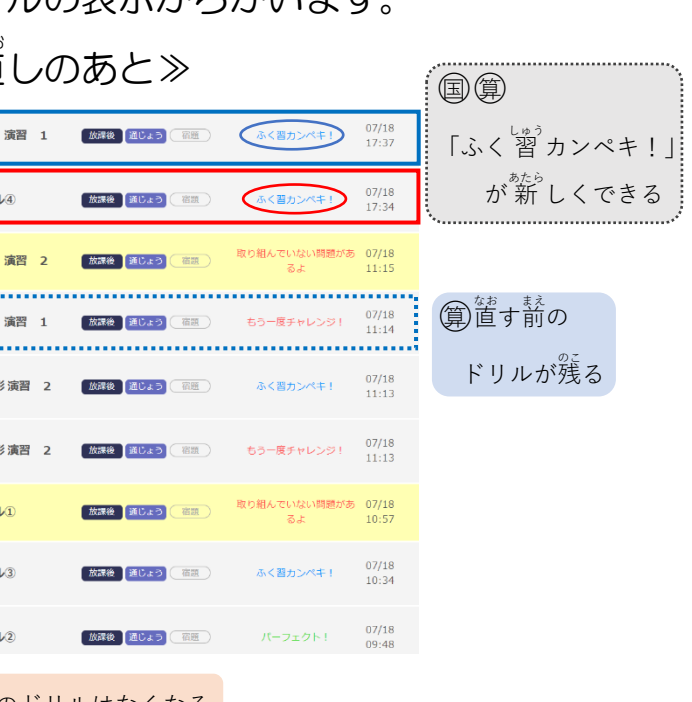

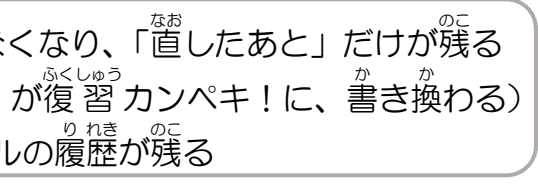

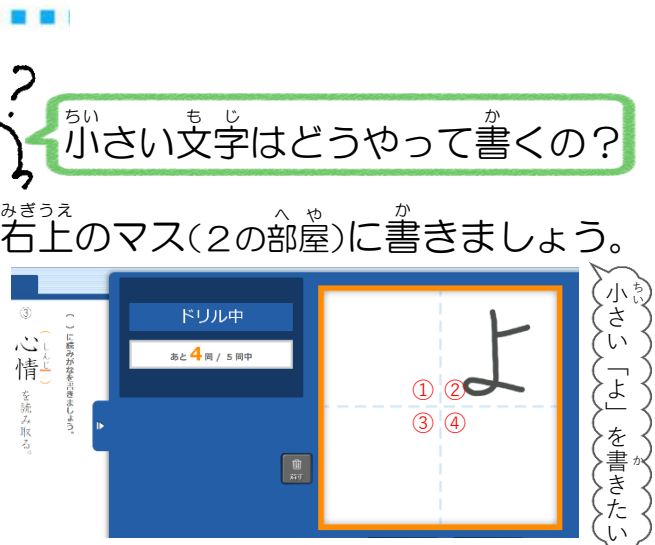